## **Instalação do Terminal Quick**

- 1) Descompacte o arquivo Quick 3.95.zip que está no anexo do e-mail.
- 2) Na pasta descompactada Quick 3.95, clique 2 vezes no arquivo setup 3.95.exe
- 3) Clique em avançar

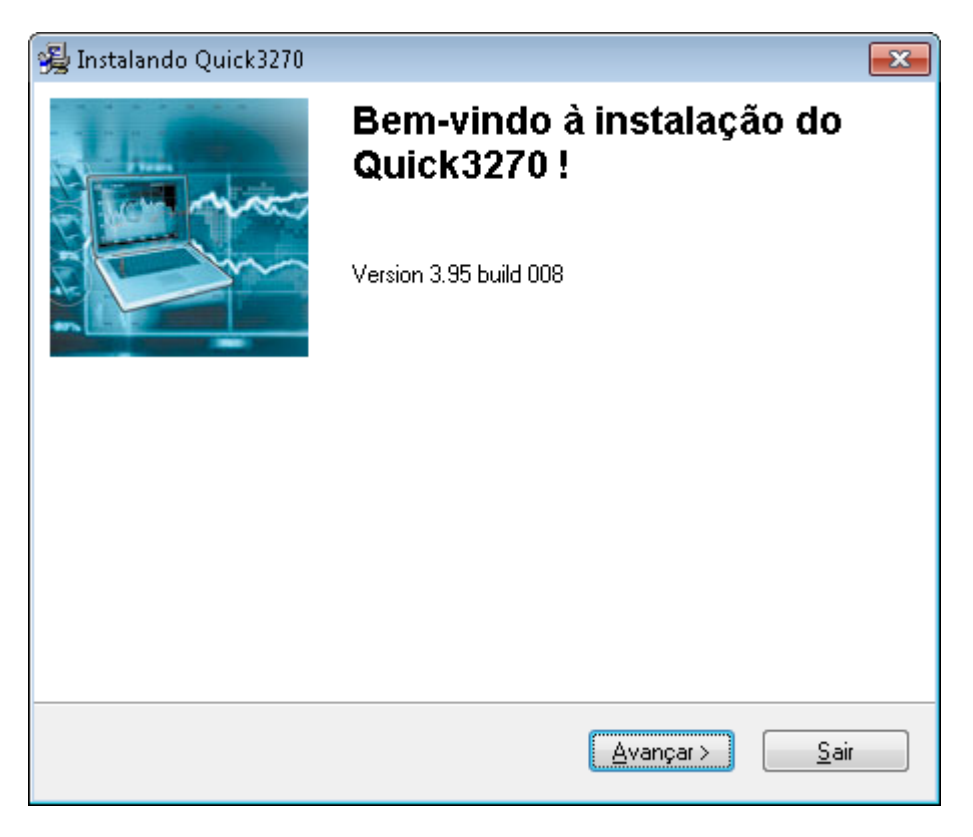

4) Escolha o Idioma Português-Br e clique em avançar

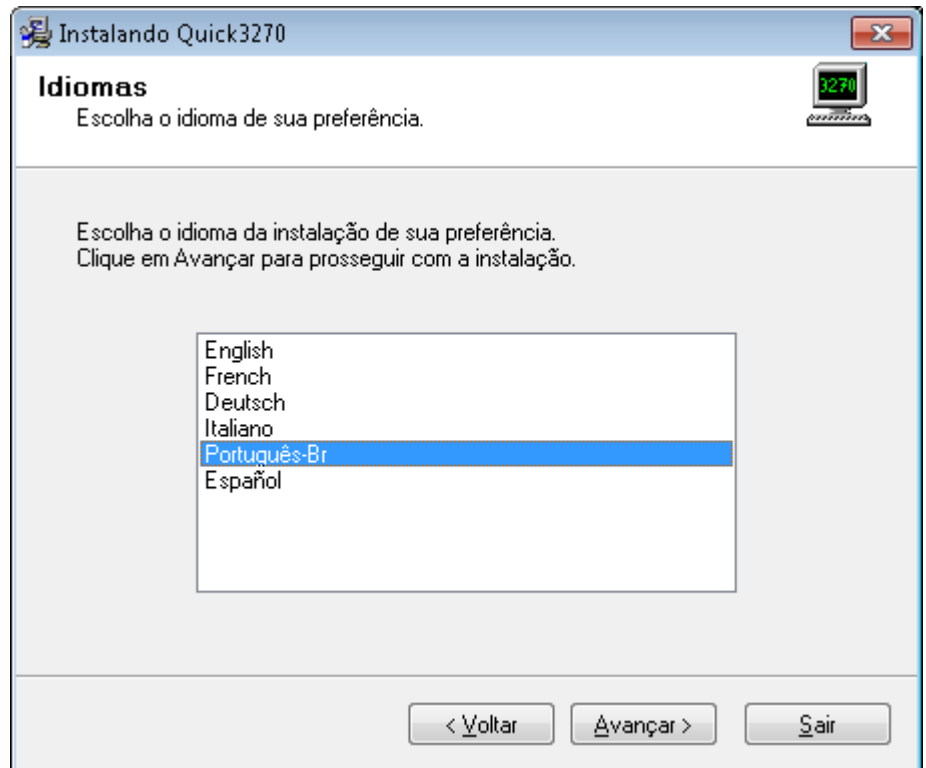

5) Clique em avançar

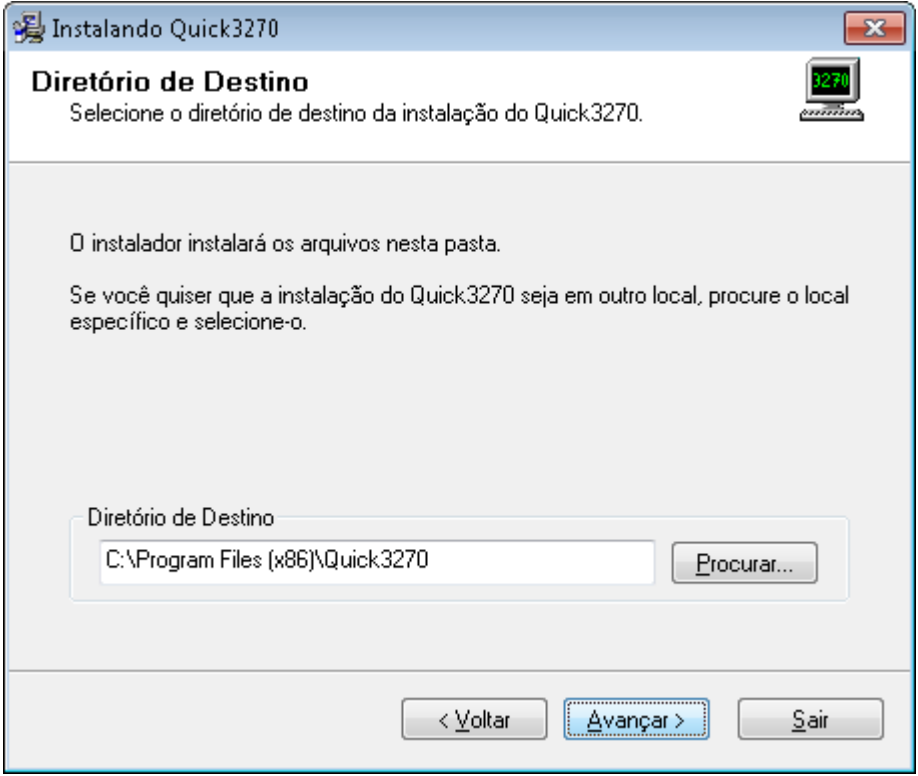

6) A instalação será iniciada

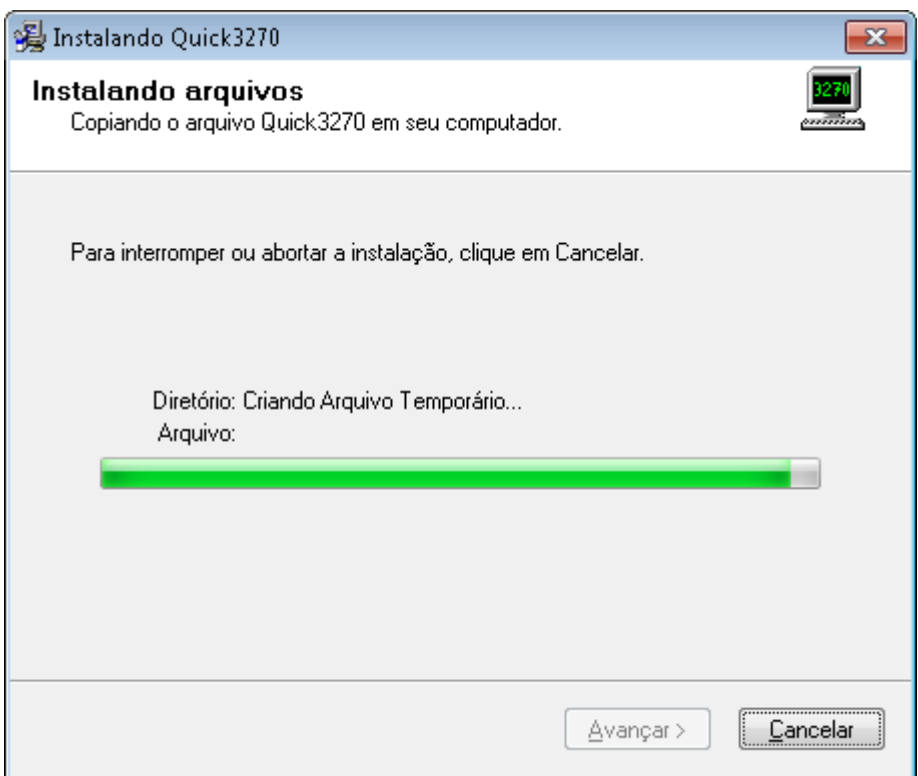

7) Ao fim da instalação, Clique em Avançar

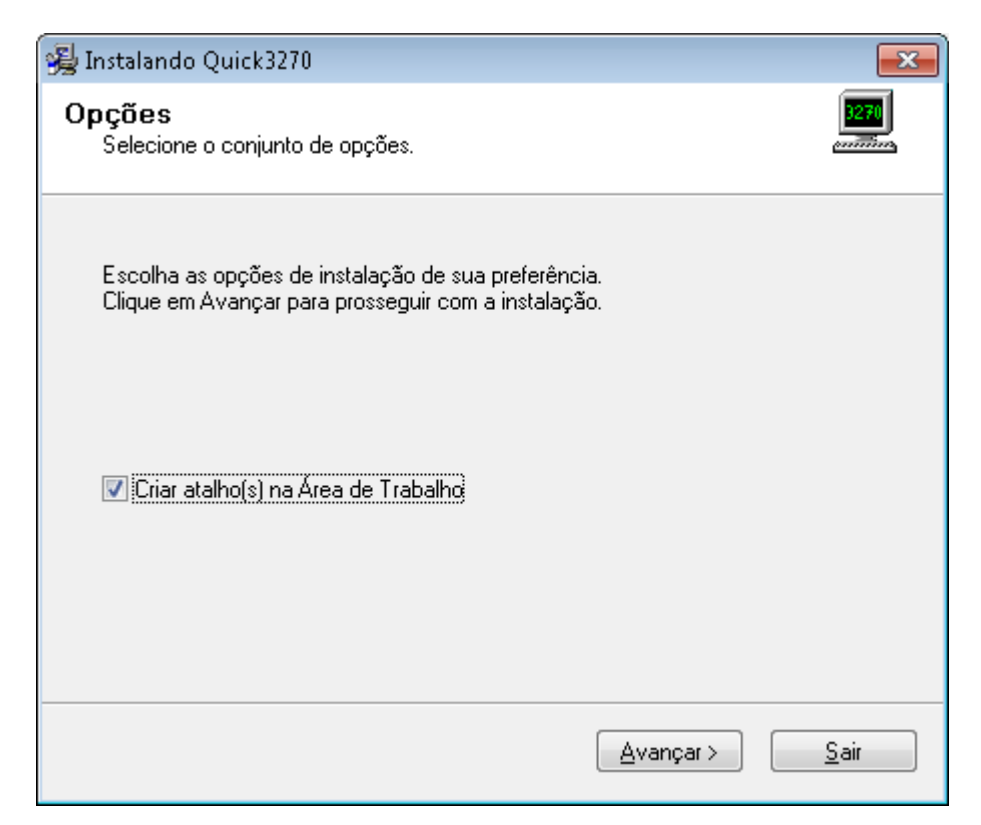

8) A instalação foi realizada com sucesso, clique em finalizar.

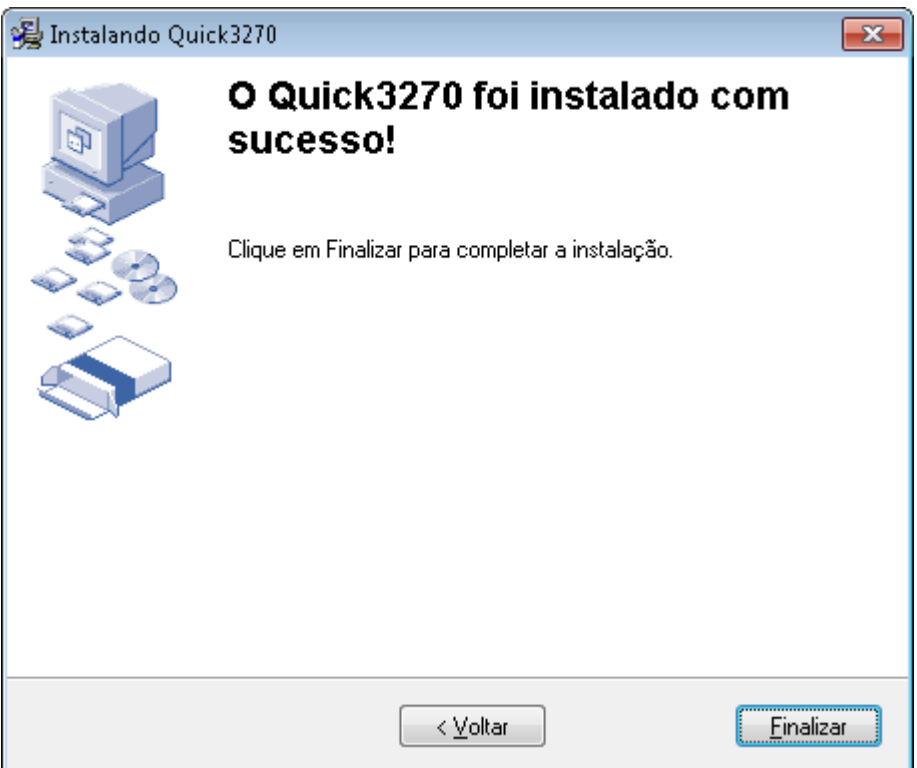

## **Configuração do Terminal Quick**

1) Clique no atalho Quick3270 na sua Área de Trabalho

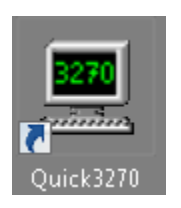

2) Em "Sessão" clicar em "Configuração de Sessão".

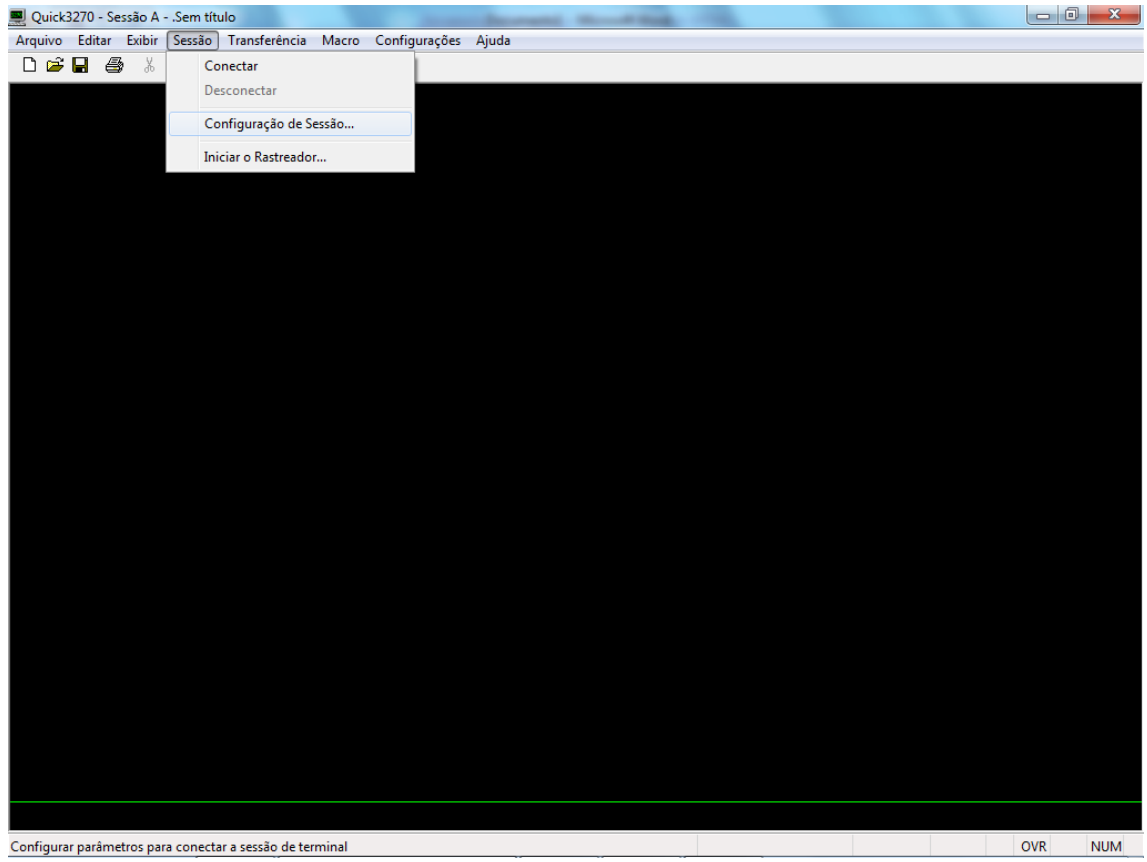

1) No item Primário, inserir o endereço: mainframe-IBM-1.disaster-recovery.sp.gov.br e clicar em OK.

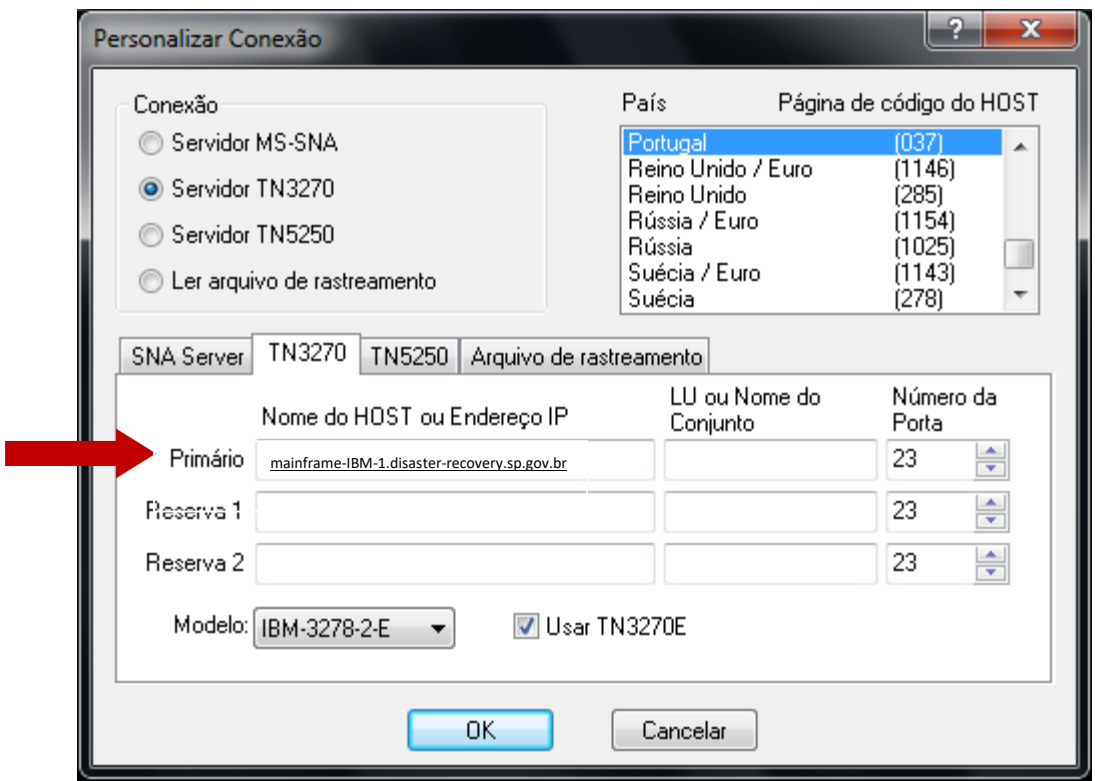

2) Em "Sessão" clicar em "Conectar".

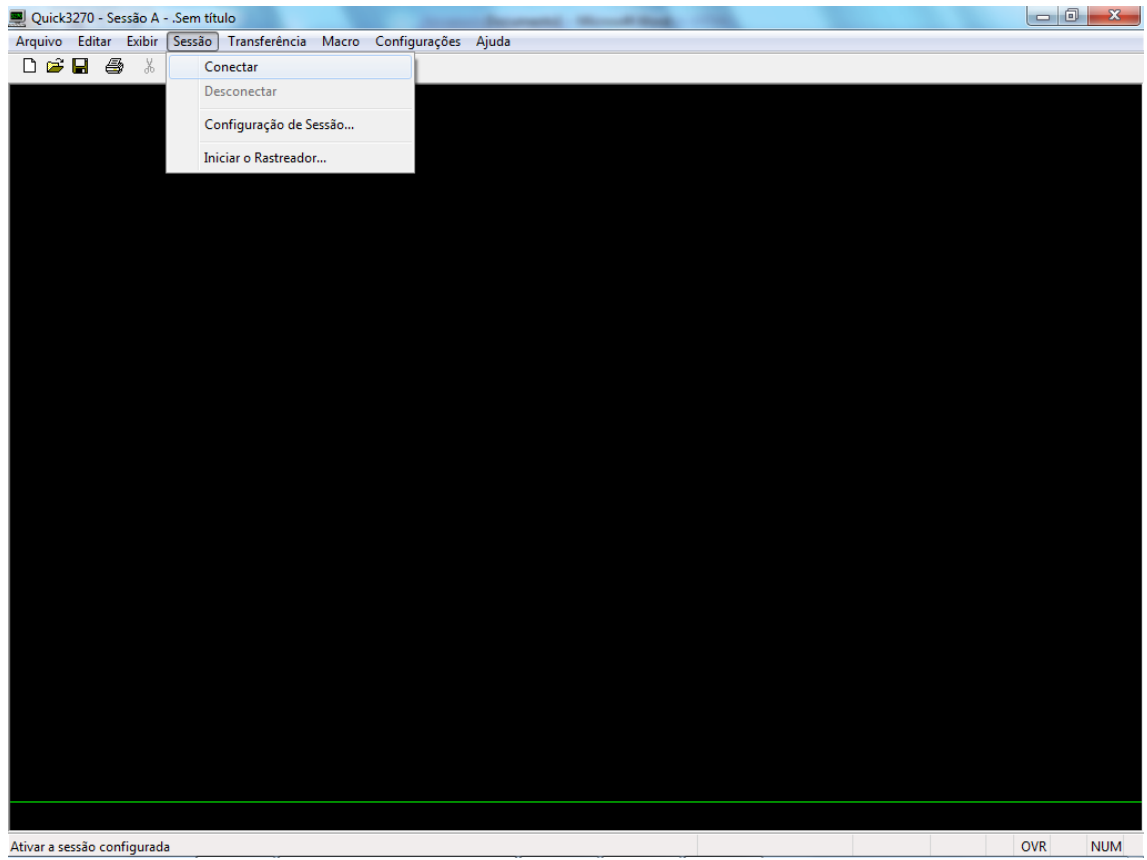

3) Em "Configurações" clicar em "Terminal" e habilitar "Auto-conectar sessão". Clicar em OK.

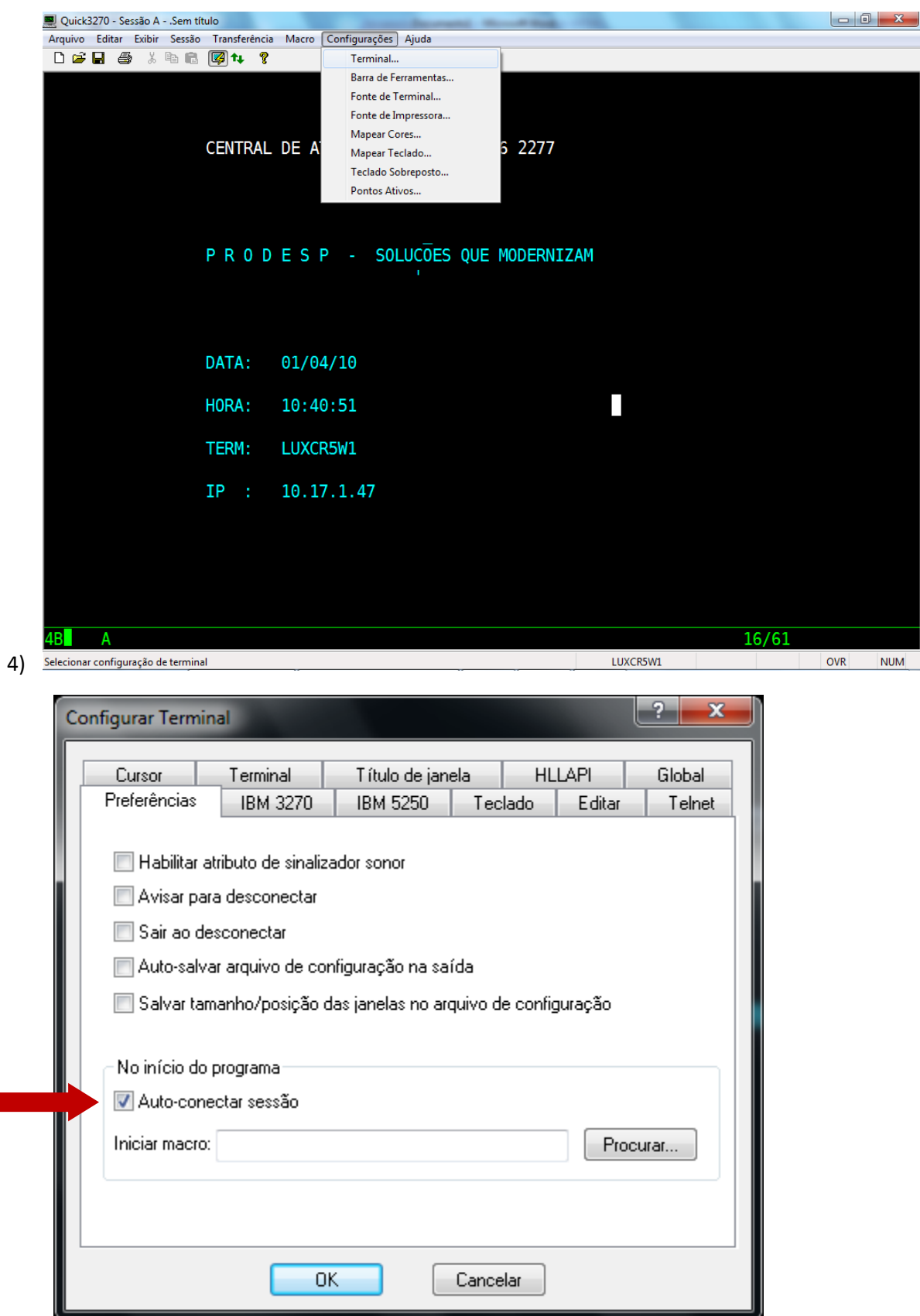

5) Clicar em "Arquivo" e "Salvar Sessão", salvar na pasta C:\Arquivos de Programas (x86)\Quick3270 com o nome de "Terminal Quick".

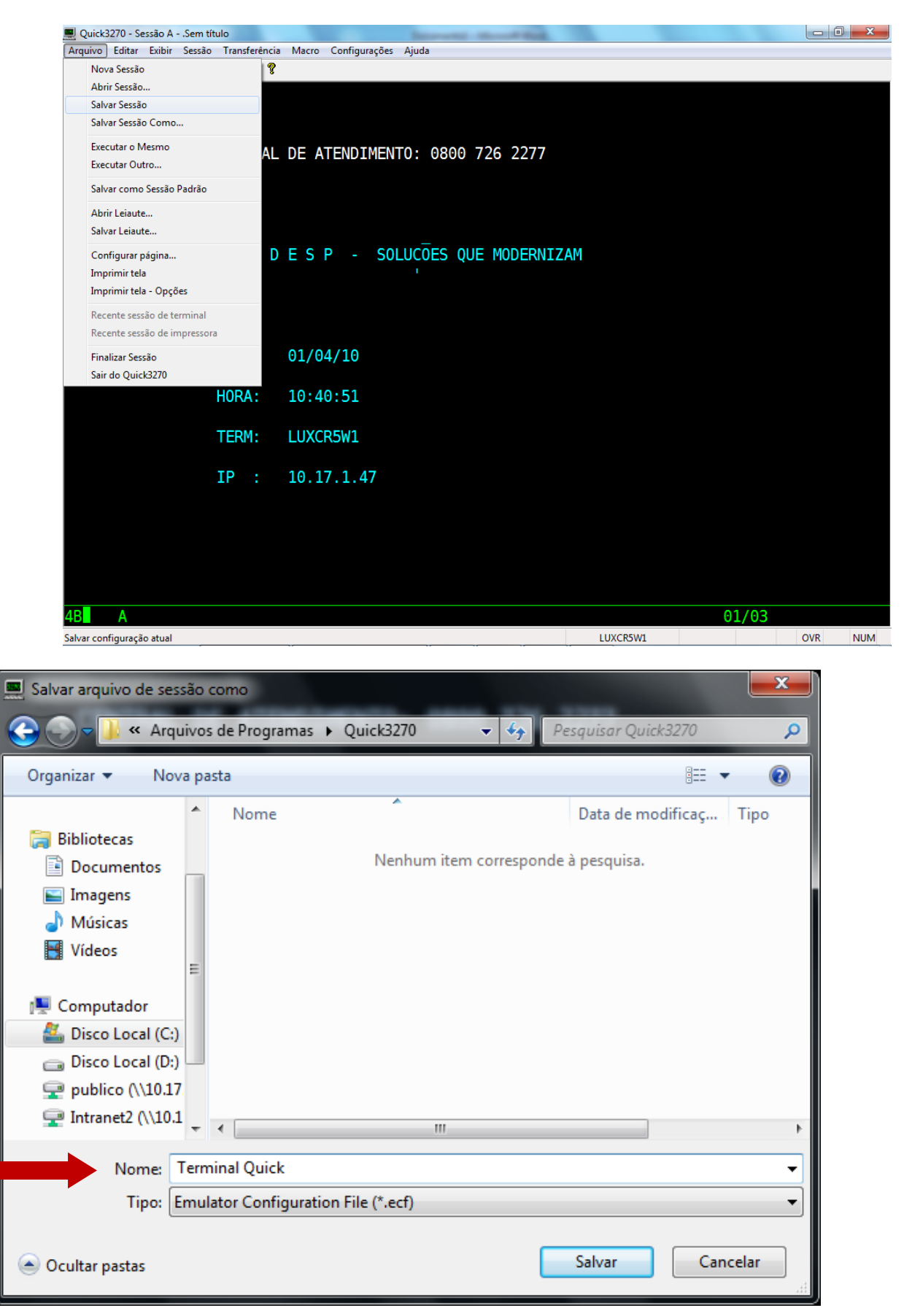

6) Clicar em "Arquivo" e "Salvar Leiaute", salvar na pasta C:\Arquivos de Programas (x86)\Quick3270 com o nome de "Terminal Quick" (sem a extensão ecf).

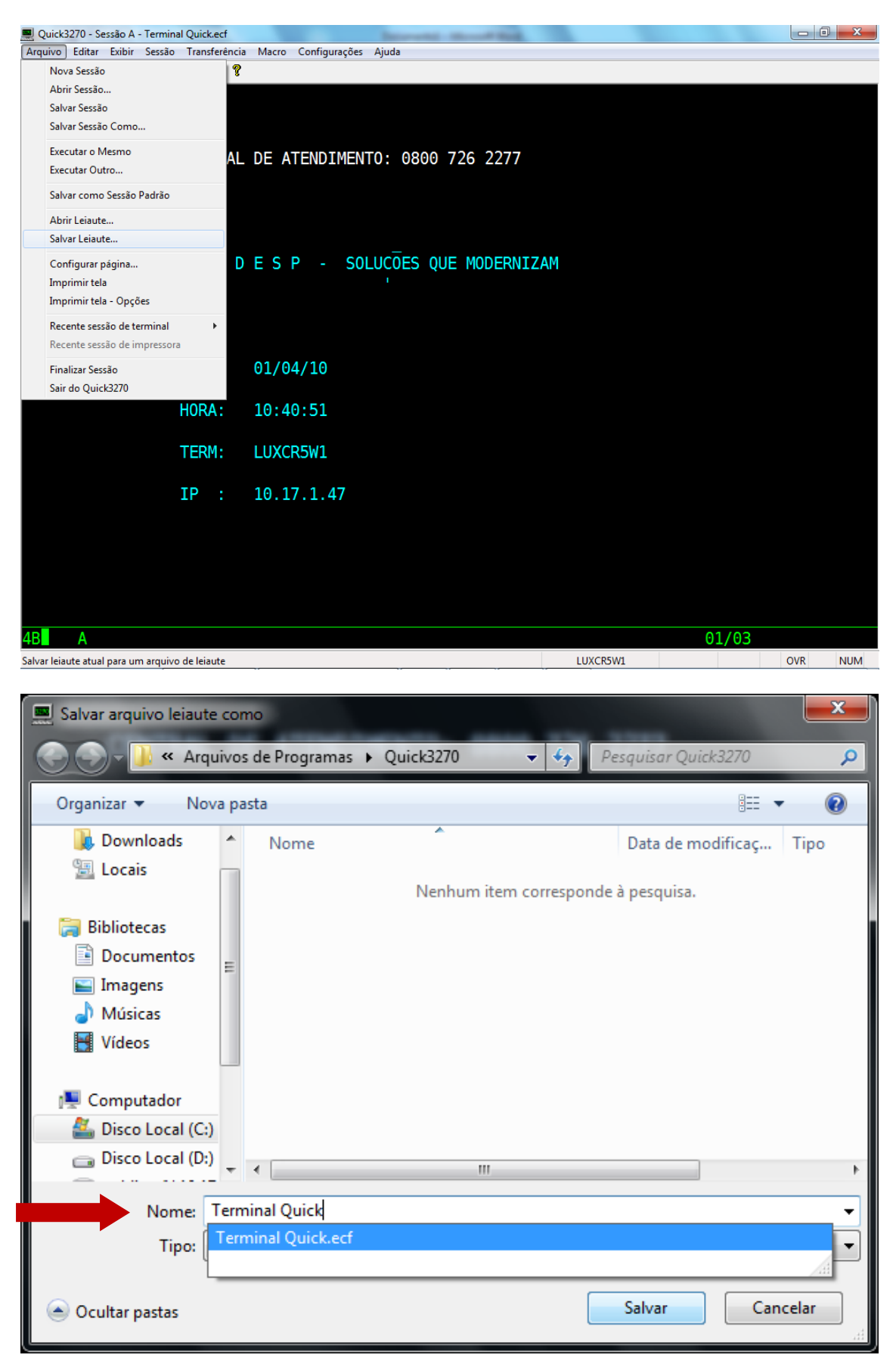

Clicar em "Sim".

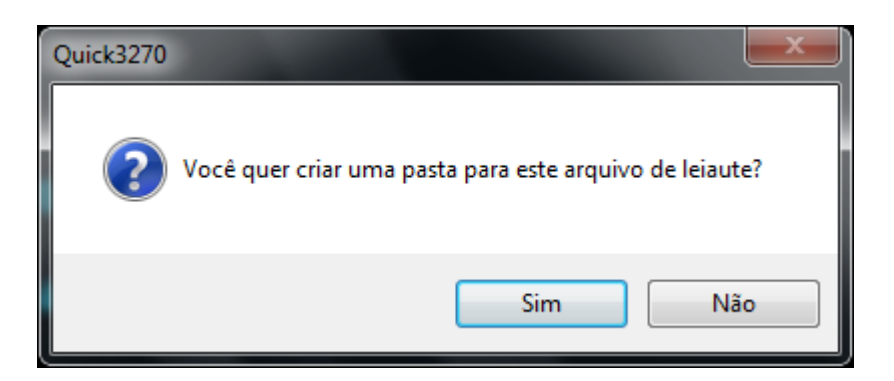

Habilitar "Colocar atalho na área de trabalho" e clicar em OK.

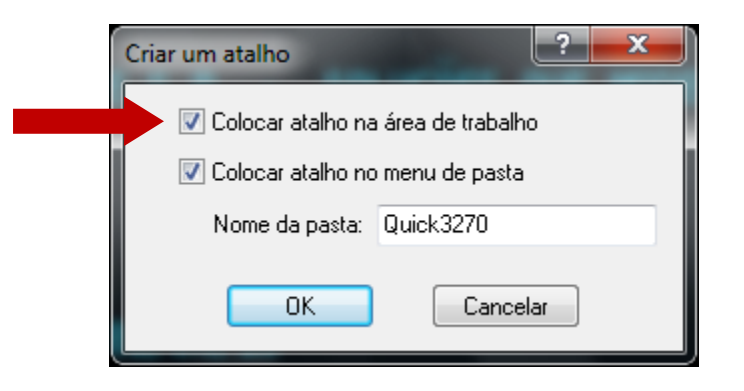

As configurações foram concluídas.

Atenção: Para acessar o Terminal Quick, utilize o atalho criado em sua área de trabalho com o nome Atalho para o Terminal Quick.qlt

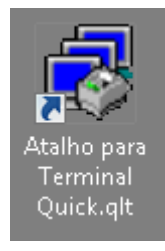